#### **クロザリル患者モニタリングサービスにご登録された医療関係者のための情報誌**

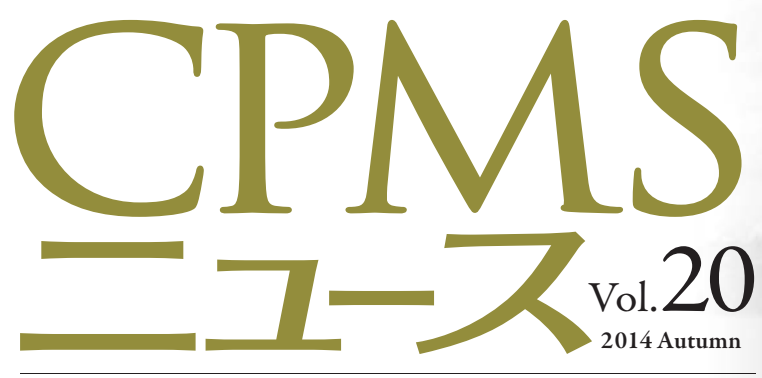

発行:ノバルティス ファーマ株式会社 CPMSセンター

## CONTENTS

|機能や操作方法」及び|お知らせ」 お願い(登録メールアドレス)| 報告書」のWebフォームの開設 知っておきたいeCPMSの

|CPMS検査日変史に関する事前 OS(Operating System)及び ブラウザに関するアンケート結果 CPMS登録変更要請書の提出の

**センターインフォメーション** 勿ザリル適正使用委員会 事務局インフォメーション 「定期的(1年毎)のCPMS登録要件確認」の方法が変わりました **ご注意ください** CPMS規定違反例

レマン湖灯台(スイス) Photo: Shinichi Kobune

**センターインフォメーション**

# 「**CPMS検査日変更に関する事前報告書**」**のWebフォームの開設**

 これまでCPMS検査間隔を変更する\*場合に、次回検査期限の前日までに「CPMS検査日変更に関する事前報告書」(服薬 中、中止後/休薬中)をCPMSセンターに書面(FAX)でお送りいただいておりましたが、クロザリル適正使用委員会の承認を受け て、11月1日からWebフォームからも可能になりました(2014年10月31日発信メールをご参照ください)。当面は、書面(FAX)と Webフォームのどちらからも可能です。

\*クロザリル適正使用委員会からの指示により[、規定された条件\(](https://secure.novartis.co.jp/info/cpms/interval_instructions.html)クリック)を確認することができた場合、CPMSセンターでは、 違反を取消する(違反として扱わない)ことができるようになりました(2013年4月1日から)。

## これまでの様式との相違点

 これまでの様式は「服薬中」と「中止後/休薬中」の2種類でしたが、Webフォームでは1種類になりどちらかのフォームを 選択することで、それぞれの記入項目が表示する仕様です(入力項目には変更ございません)。

CPMSセンター ■ 「CPMS検査日変更に関する事前報告書」 トップ 「クロザリル服薬中」用と「クロザリル中止後/休薬中」用と2種類用意しています。 CPMS · eCPMSに関する 必要な方をダウンロードしてご利用ください。 FAO Word版/PDF版 クロザリル服薬中 △ (WORD版/PDF版: 180KB Zip形式で圧縮) 医療従事者のCPMS登録完 クロザリル中止後/休薬中 da (WORD版/PDF版: 180KB Zip形式で圧縮) 了時の送付物 Webフォーム Web申請 → (CPMS検査日変更に関する事前報告フォーム)– CPMS登録変更様式記載マ コアル <Webフォーム入力方法> Webフォームから、報告内容の「服薬中」か「中止後/休薬中」のどちらかを選択してください  $CPMS = 1 - 2$ 必要事項を入力してください(入力項目はすべて必須項目になっています) -<br>「登録医とコーディネート業務担当者の2名が内容を確認した」にチェックを入れた後に,ご報告者の氏名を記入してください 確認画面から入力内容を確認し、修正がなければ送信ボタンをクリックしてください CPMSサポート資材 CPMS検査問隔変更 C CPMS検査関隔変更トップに戻る

書面フォームもWord版(直接入力用)とPDF版(手書き用)がございます。必要に応じて選択してください。

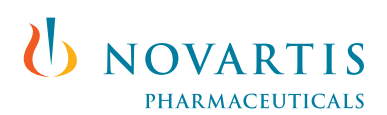

## Webフォームの入手方法

### **CPMS Web siteからの場合:**

「CPMS検査間隔変更」から「CPMS検査日変更に関する事前報告書」をクリックする リンク:[https://secure.novartis.co.jp/info/cpms/interval\\_top.html](https://secure.novartis.co.jp/info/cpms/interval_top.html)

#### **Webフォームへ直接リンクする場合:**

 下記URL(アドレス)をお使いのブラウザのアドレス覧にコピーしてEnterキーを押す ※共通PCの場合は「お気に入り」に入れておくと便利です リンク:<https://secure.novartis.co.jp/cpmsform/index.html>

## Webフォーム入力方法(フォーム仕様)

- 1. Webフォームから報告内容の「服薬中」か「中止後/休薬中」のどちらかを選択する
- 2. 必要事項を入力する(すべて必須項目)
- 3. 「登録医とコーディネート業務担当者の2名が内容を確認した」にチェックを入れた後にご報告者の氏名を記入する
- 4. 確認画面から入力内容を確認し、修正がなければ送信ボタンをクリックする

#### <**注意事項**>

「事前報告書を承りました。報告書を確認後「違反」表示の取消を致します。」の画面が表示されたことを必ずご確認ください(画面 表示された場合は、問題なくCPMSセンターに送信されております)。画面が表示されなかった場合は、ネットワークなどの動作不良 が原因で正しく送信できておりません。恐れ入りますが、再度、入力して送信してください。

#### ※参考[:入力見本\(](#page-10-0)クリック)がご覧いただけます

## (重要)ご注意ください

「CPMS検査日変更に関する事前報告書」は、上記リンクから**書面**(WORD版/PDF版)又は**Webフォーム**をご利用ください。 検査結果報告については、**変更後の血液検査実施日中にeCPMSの報告を完了**してください。

- **1. 次回検査期限の前日**までに**CPMSセンターへFAX(03-3797-1392)**又は**Webフォームから送信**してください。
- **2.「CPMS検査日変更に関する事前報告書」**は、**1名の患者さまに対して、1枚ずつ作成**して ください(1枚の報告書に複数の患者さまの記入はできません)。 CPMS登録医及びCPMSコーディネート業務担当者は、患者さまのリスクとベネフィットを十分に検討し、**要件は、患者さま ごとに確認してください**。 **1患者に対し1報告書!**

#### **3. クロザリルは変更後の血液検査実施日まで処方が可能**です。

※1日延長した投与日数を入力するとワーニングが表示されますが問題はございません。CPMSセンターで取り消します。

#### **4. CPMS違反の処理に関して:**

**CPMS違反の警告**は「CPMS検査日変更に関する事前報告書」をご提出いただいた場合でも、**これまでと同様**に行われ ます。変更後の血液検査実施日に、**eCPMS上で報告書の受信確認ができればCPMS違反取消の処理が行われます**。 受信確認から**処理完了までは、1~2日**かかります。

#### **5. 未受信に関して:**

CPMSセンターでは、なんらかの理由で受信確認ができなかった場合に次の対応をお願いしています。

- FAXの場合:送信記録の確認後にCPMS違反取消の処理を行うため、取消処理が完了するまで**FAXの送信記録は廃棄 しない**でください。
- Webの場合:送信後に『事前報告書を承りました。報告書を確認後「違反」表示の取消を致します。』の画面が表示された ことを確認してください。画面が表示されなかった場合は、動作不良によって正しく送信できておりません。 **再度、入力してから送信してください**。

※送信画面から報告内容の印刷が可能です。必要に応じてご利用ください。

# **知っておきたいeCPMSの**「**機能や操作方法**」**及び**「**お知らせ**」

## 一覧表やグラフを出力する操作方法

 患者一覧画面下にあるボタンから「患者一覧」、「検査値推移表」及び「血糖値推移表」の表示やダウンロードが可能です。 また、各推移表については、「データシート」として「検査実施日・検査値・投与量一覧」を併せて表示することができます。

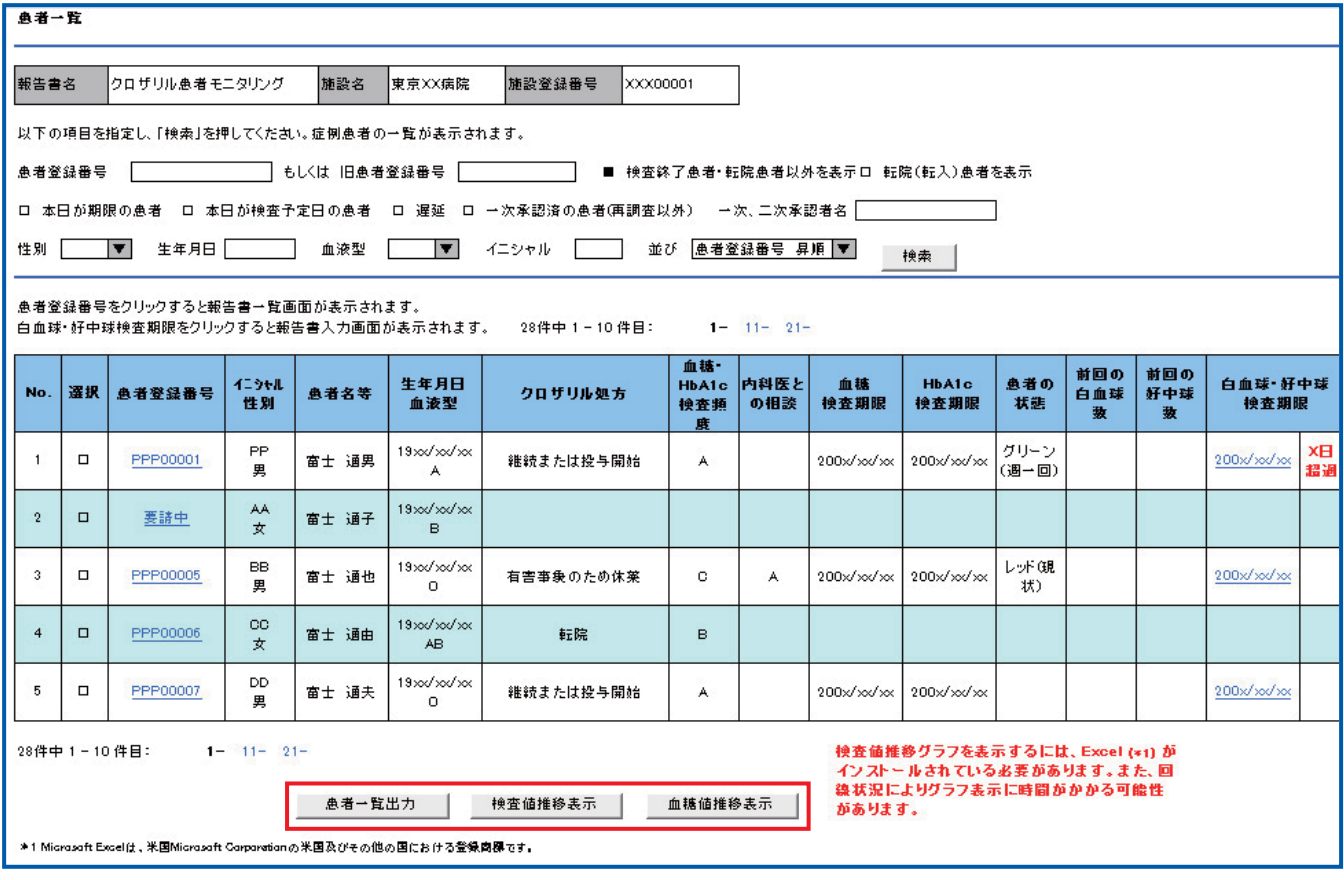

## **【操作方法】**

 表示や出力したい項目のボタンをクリックすると、次のバーが表示されます。そのまま表示したい場合は、「ファイルを開く (O)」をクリックしてください。ファイルを保存したい場合は「保存(S)」をクリックしてください。

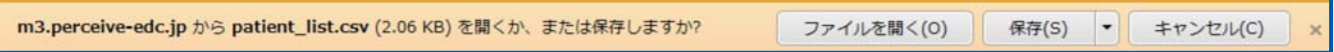

## **【表示例】**

**●「患者一覧出力」例**

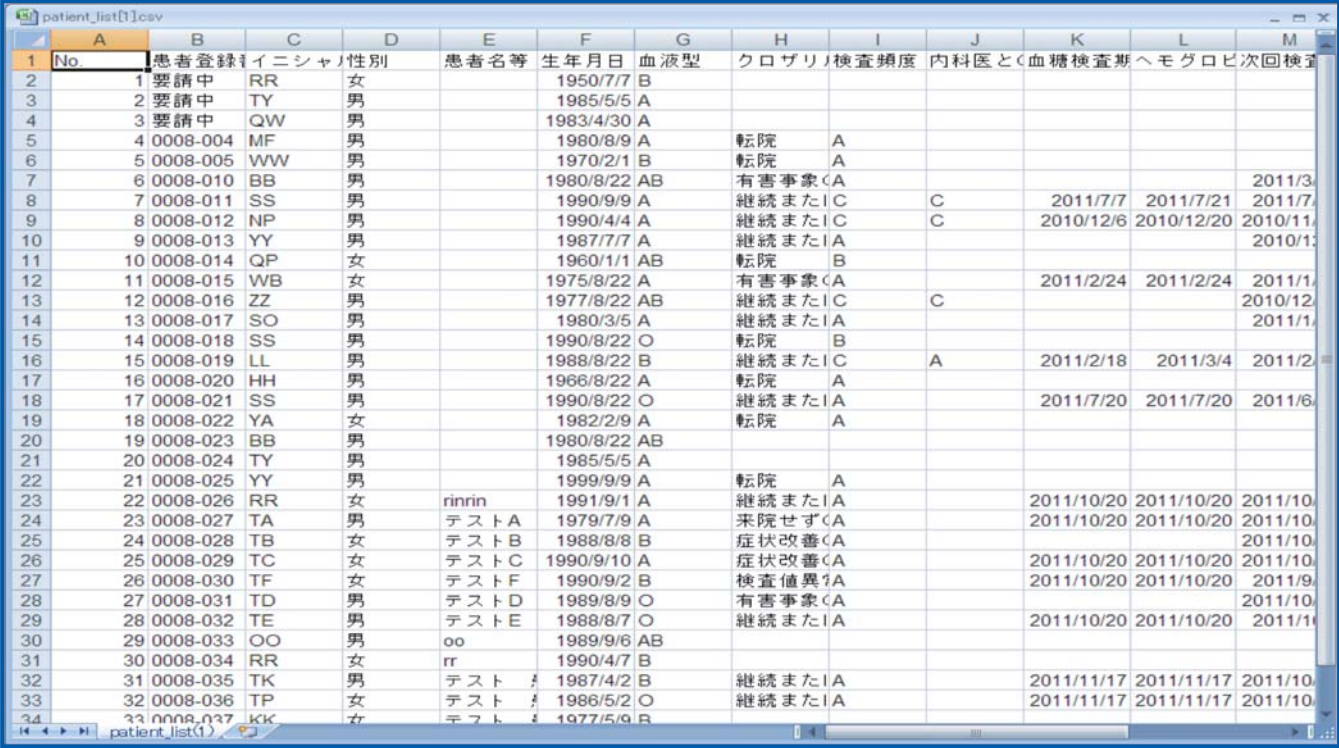

## ● 「検査値推移表示」例 ※患者情報も一緒に表示されます

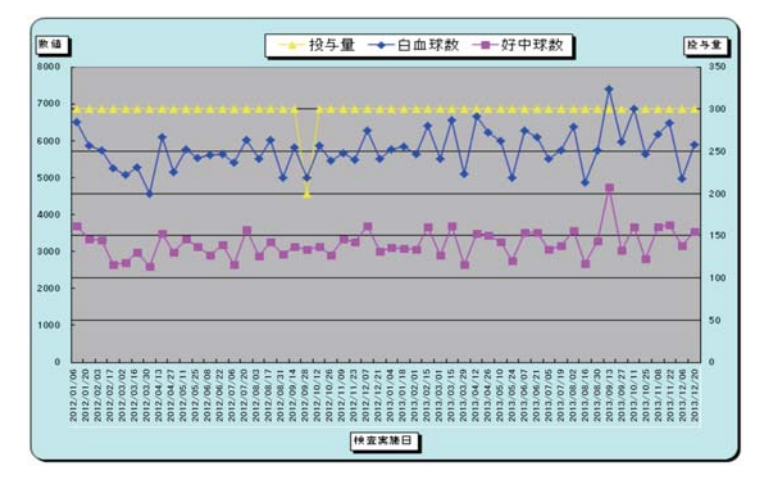

● 「血糖値推移表示」例 ※患者情報も一緒に表示されます

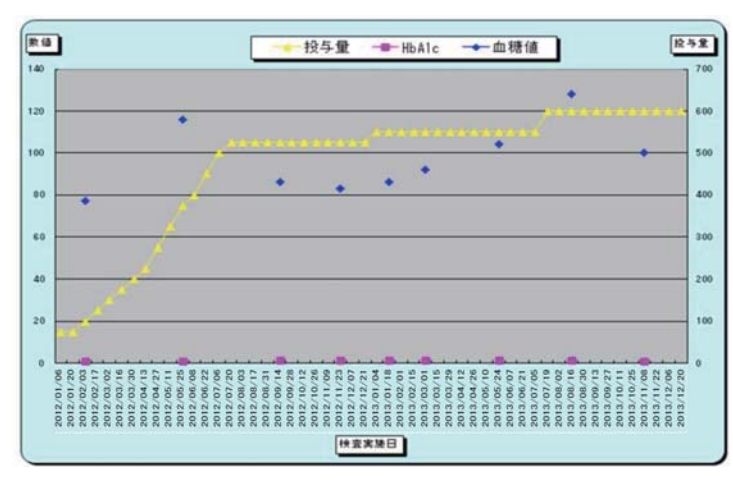

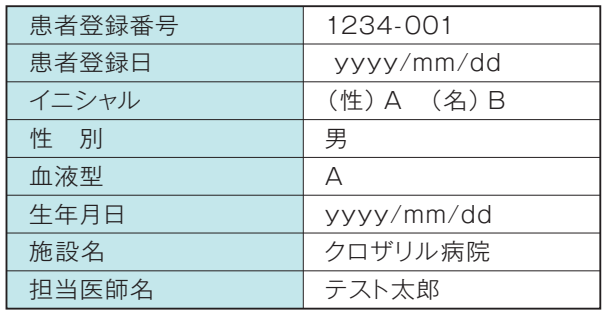

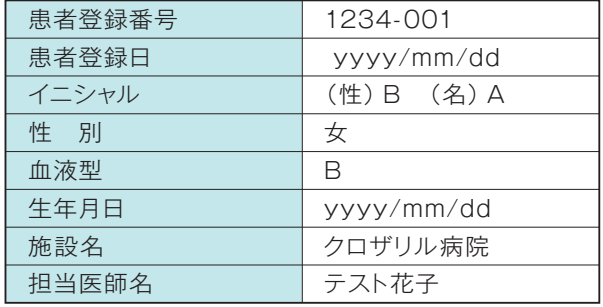

## FAQ eCPMS検査報告書

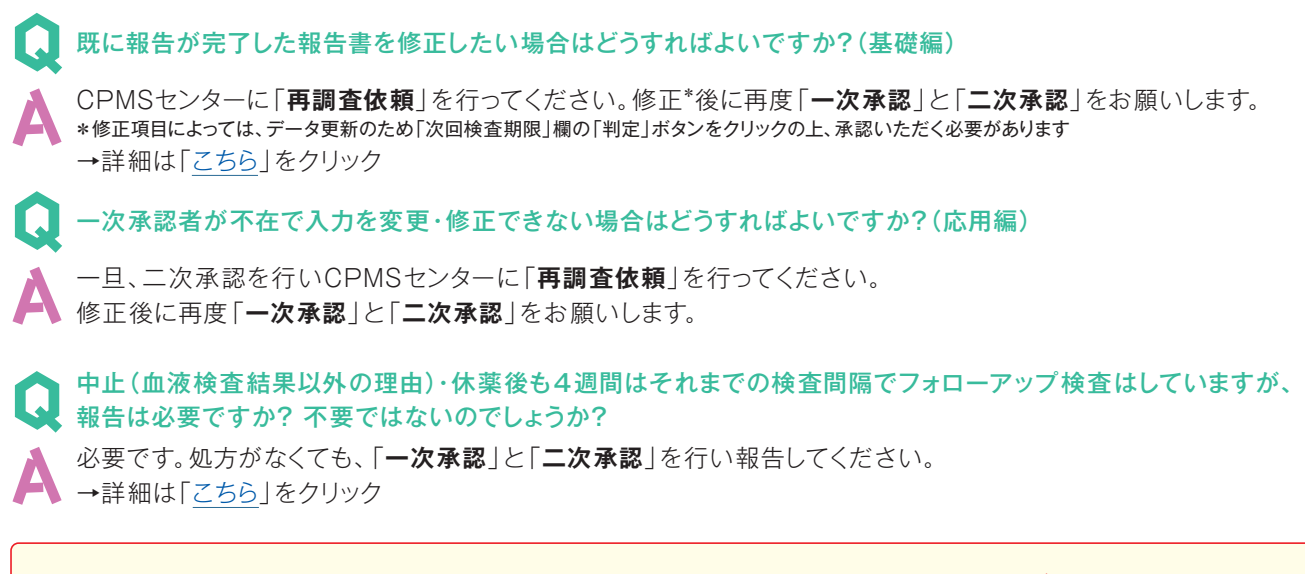

## 「**採血日=検査実施日=報告書送信日**」**で**「**一次承認**」**と**「**二次承認**」**が必須です!**

参考:CPMSセンターWeb site[「CPMS・eCPMSに関するFAQ」\(](https://secure.novartis.co.jp/info/cpms/faq.html)クリック)をご参照ください

## eCPMSの「お知らせ」

 eCPMS機能選択メニュー画面右にCPMSセンターからの「お知らせ」がございます。随時、最新情報を掲載しており( と new表示)、配信不具合などメールがお手元に届かなかった場合でも「お知らせ」から内容を確認していただけます。「お知らせ」の項目 をクリックすると詳細情報が表示されますのでご利用ください。

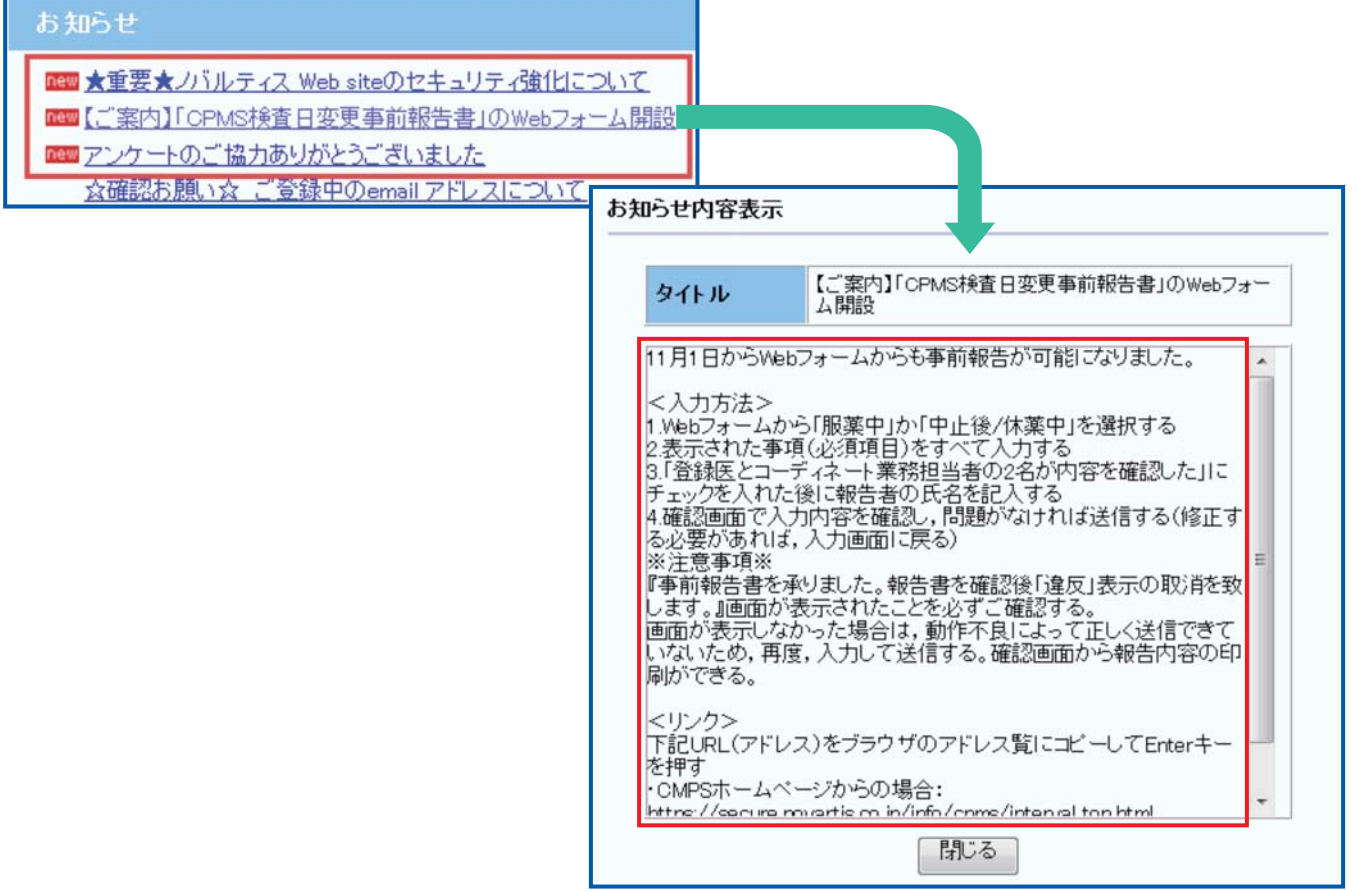

# **OS**(**Operating System**)**及びブラウザに関するアンケート結果**

 eCPMSをお使いになっているパソコン(以下、PC)に関するアンケート(2014年10月16日~31日)へのご協力ありがとう ございました。371名(196施設)のCPMS登録医療従事者の皆様にご回答いただきました。

 eCPMSは、お使いになっているOSやブラウザによっては画面が正しく表示されない場合があり、機能性だけでなくデータ の安全性においても問題が生じるおそれがございます。今後は、Windows XP及び XP以前のOSではご利用いただけなくなり ますので、医療機関におかれましてはご対応をお願いすることになります。詳細は、アンケート結果を考慮し、CPMSセンター からご案内させていただきます。

 また、ノバルティスWeb siteのセキュリティ強化のため、Windows XPからInternet Explorer(以下、IE)を利用したり、 IE 6.0以前のブラウザを利用する場合は「CPMSセンターWeb site(Webフォーム含む)」やクロザリル錠などの製品サイトに ある「お問い合わせ」フォームなど、機密性が高いWeb siteの閲覧ができなくなっておりますのでご注意ください。

### 2014年 6月27日付アンケート結果

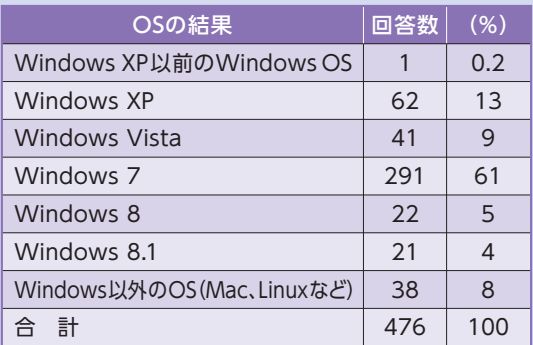

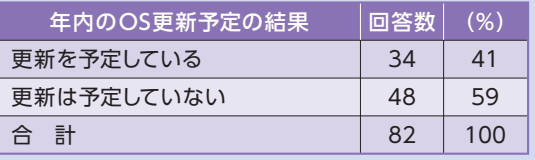

#### <PostMaNet推奨環境> ※2014年11月末現在

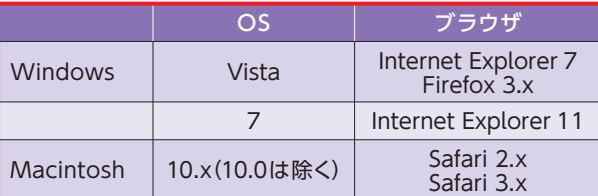

#### 参考:Windowsのサポート終了日一覧

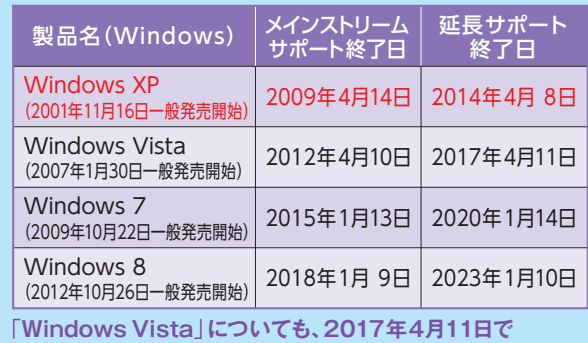

**延長サポートが終了しますのでご留意ください。**

## 2014年11月1日付アンケート結果

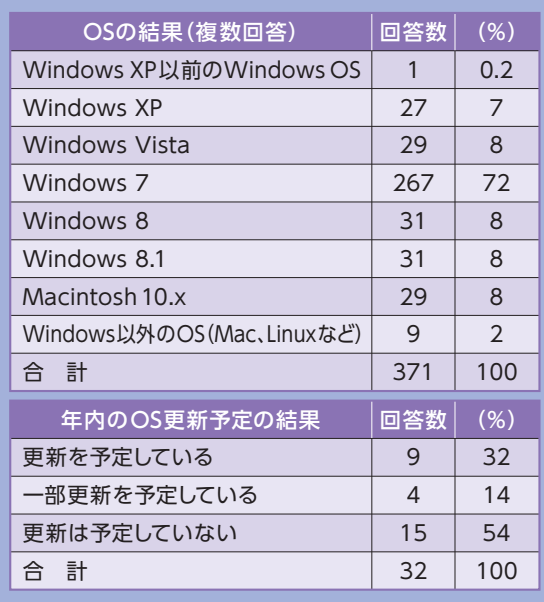

#### <参 考>

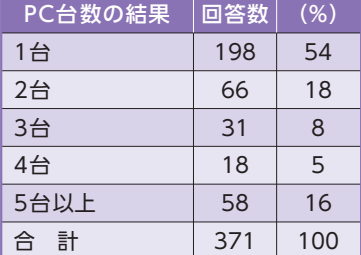

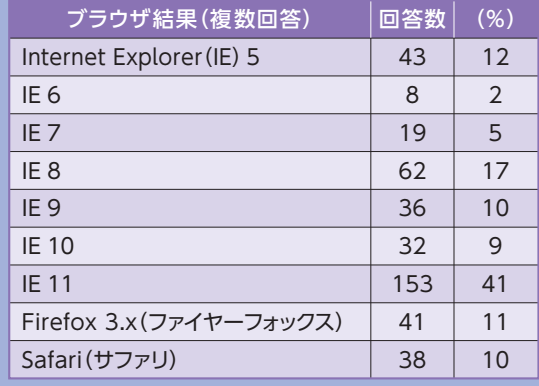

# **CPMS登録変更要請書の提出のお願い(登録メールアドレス)**

 CPMS登録医療従事者の登録情報に変更が生じた場合は、速やかに『医療従事者のCPMS登録変更要請書\* (様式8)』を クロザリル適正使用委員会にご提出いただき、登録情報の更新が必須になっております。これは、登録医療機関における登録 医療従事者数がCPMS登録要件であるため、同時に、登録者以外のeCPMSへのアクセスを防止するためCPMS規定上、正確 に把握する必要がございます。そのため、異動・退職・長期休暇(産休など)の場合は、ご本人様からの提出あるいは代理の方 に提出のご協力をいただくことがございます。

 また、CPMSセンターでは、最新CPMS登録情報のメールアドレス(以下、アドレス)に一斉配信をさせていただいております (同一アドレスへの重複配信は行わない)が、「アカウント失効」や「アドレス変更」などのため配信エラーが発生しております (参考:2014年一斉配信の結果)。配信エラーは、「一時的」と「恒久的」に分類され、恒久的なエラーが3回以上続くと配信 対象から除外する仕組みになっております。これにより過去にエラー判定されたメールアドレスには配信されませんのでご留意 ください。

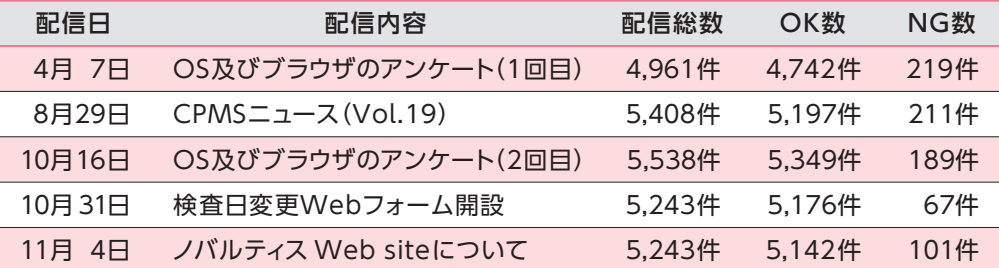

 CPMSセンターからの連絡要否にかかわらず、アドレスはCPMSの登録情報であること、緊急時対応の手段としてメールに よる一斉配信を実施するため「連絡が可能なメールアドレス」のご登録をお願いします。なお、ガラパゴス携帯のアドレスを 登録されている方は、携帯以外(PC)のアドレスの登録をお願いしております。

<**参 考**>「Yahoo!メールは4ヵ月」で失効します。6ヵ月以上利用されていない場合、Yahoo!メールアドレスとメールボックスは利用 停止になります。対応策としては、少なくとも半年に1回はブラウザからログインすることをお勧めします。

\*登録情報の変更は、下記リンクをご利用ください

<**様 式**>『医療従事者のCPMS登録変更要請書(様式8)』 ※Webフォーム:[「こちら」](https://secure.novartis.co.jp/clozaril-tekisei_jyouhou/index.html)をクリック ※書面:[「こちら」](http://www.clozaril-tekisei.jp/etest7/8_20141125.pdf)をクリック

<**注 意**>掲載されている様式のPDFファイルは直接文字入力ができるようになりました。どうぞご利用ください。 他のCPMS登録医療機関でCPMS登録される場合など要請内容によっては、別途「様式7」などや「医療連携手順書 改定記録」のコピーが必要な場合がございます。

詳細は、CPMSセンターWeb site「CPMS登録変更様式記載マニュアル」(クリック) をご参照ください。

# 「**定期的**(**1年毎**)**のCPMS登録要件確認**」**の 方法が変わりました**

 定期的(1年毎)のCPMS登録要件確認(CPMS運用手順5.1.3等)が、書面にて実施されることになりました。 従来は、ノバルティス ファーマの担当者の訪問を中心とした要件確認を実施してまいりましたが、郵送または担当 MRが持参する書面にて、要件確認が実施できるようになりました。

## **■ 背景・経緯**

これまで、原則としてノバルティス ファーマの担当者がCPMS登録施設を訪問して、定期的(1年毎)に 登録要件及び登録医療従事者の在籍状況などの確認業務を実施してまいりました。

 そのような中、この4年間の確認業務の実施状況を踏まえ、登録要件などの確認については、全面的に 書面で実施することが、第23回クロザリル適正使用委員会で決定されました。

## **■ 今後の定期的**(**1年毎**)**のCPMS登録要件確認の実施方法**

ノバルティス ファーマが、CPMS登録月の前後に、登録要件(医療連携の状況を含む)及び医療従事者 の在籍状況などを確認できる登録医療従事者に、登録要件及び登録医療従事者の在籍状況などの 確認を、書面で依頼します。

## **書面での確認依頼方法**

**● パターン1:**事前に連絡した上で、上記のCPMS登録医療従事者に、書面を郵送します。

**● パターン2:**担当MRが、CPMS登録施設に書面を持参して、上記の登録医療従事者にお渡しします。

\*施設のCPMS遵守状況等に応じて、ノバルティス ファーマの担当者の訪問による要件確認を実施します。

書面を受領しましたら、記載内容と施設の登録要件及び医療従事者の在籍状況などに相違が無いか、 速やかにご確認ください。書面への記入方法及び変更申請方法などについては、同封のマニュアルを ご参照ください。ご不明な点などがあれば、ノバルティス ファーマの担当者にお問い合わせください。 記入が終わりましたら、書面をノバルティス ファーマへご返送いただくか、担当MRへお渡しください。

 なお、登録医療従事者の方の異動・退職等にてCPMS登録施設としての要件を満たさなくなる場合には、クロザ リル適正使用委員会事務局もしくはCPMSセンター、またはノバルティス ファーマの担当者に、お早めにご連絡 ください。他に、変更事項などがありましたら、速やかに変更申請を行ってください。

> 本件をはじめ、クロザリル適正使用委員会事務局へのご質問・お問い合わせにつきましては、 お手数ですが、委員会Web siteの「お問い合わせ」よりお願いいたします。

**<http://www.clozaril-tekisei.jp/>**

# **ご注意ください**-CPMS規定違反例−

 2014年1月1日から2014年10月31日までに報告があった事例を紹介させていただきます。 ※クロザリル適正使用委員会との協議により、これまで累積数にて報告してきたCPMS違反数について、2014年から単年度ごとの報告とすることになりました。

【その他:2件】

### **登 録 数**

登録医療機関:301施設 登録患者:2,862人

#### **CPMS規定違反例**

【検査未実施:18件】 規定の間隔以内に検査を実施しなかった。

#### 【報告遅延:163件】 検査は実施していたが報告が遅れてしまった。

患者登録の手続きを完了せず、4週間検査未実施のまま クロザリルを処方した。 投与開始前のHbA1cの検査が11日前であった。

【血糖モニタリングの警告:2件】血糖・HbA1c未実施。

## **報告遅延を防ぐために**

採血を行い、採血日当日の血液検査結果は、当日中(24時まで)にeCPMSで報告書を作成し送信してください。規定どおり の検査間隔で検査を行っていても、検査実施日より後の日に報告を行った場合は、規定違反となりますのでご注意ください。

- 採血日=検査実施日=報告書送信日 となるようにしてください。
- 処方を検査実施日より後の日に行う場合も、血液検査結果は検査実施日当日中に報告書に入力し送信してください。
- 次回検査期限より前に検査を行った場合も、検査実施日当日中に報告書を送信してください。 CPMS規定による検査以外にイレギュラーに検査を行った場合の報告については、特に必須ではありませんが、送信する場合は 検査実施日当日中にお願いします。
- 初回報告書のみ、投与開始日の10日前までの検査結果を使用することができます。

## eCPMSによる報告は、処方ごとではなく規定の検査ごとに行ってください。

- 検査実施日ではない日にクロザリルの増量を行うなど処方に変更があった場合、eCPMSで報告する必要はありません。
- 今回の検査実施日から次回検査予定日までの間に処方変更の予定がある場合、処方欄の「今回の投与量」には、初日の用量を ご入力ください。
- 中止 (血液検査結果以外の理由)・休薬後も、4週間はそれまでの検査間隔で、フォローアップ検査と報告が必要です。

 クロザリル適正使用委員会との協議により、注意喚起のためにeCPMSに表示されるCPMS規定違反数の表示時期を変えることになり ました。表示が消えても違反数にはカウントされ、厚生労働省などの規制当局やクロザリル適正使用委員会への報告対象となります。 患者さんの安全性確保のため、引き続きCPMS規定の遵守をよろしくお願いいたします。

## **CPMSサポート資材の発注・ご意見・ご要望を受け付けています**

**【発注方法】**Webフォーム及びメールから発注いただけます ※Webフォーム:[「こちら」を](https://secure.novartis.co.jp/info/cpms/material/index.html)クリック(詳細は[CPMSニュースVol.19、](https://secure.novartis.co.jp/info/cpms/data/cpmsnews_vol.19.pdf)P5をご参照ください)。 ※メール:「医療機関名·所属科名·氏名·希望の資材名·部数」を記載しcpms.japan@novartis.comに送付 **【資材一覧】**[「こちら」](https://secure.novartis.co.jp/info/cpms/support.html)をクリック(CPMSセンターWeb site「CPMSサポート資材」をご参照ください) **【ご意見やご要望】**CPMSセンターにメールでお送りください

# 「**灯台写真**」**を募集いたします**

 CPMSニュースではVol.20を記念して、CPMS登録医療従事者のみなさまから「灯台の写真」を募集いたします。 ご応募いただいた写真で次号CPMSニュース(Vol.21)を飾りたいと思います。写真がご趣味の方、旅行先で撮られ た方など是非ご応募をお願いします。CPMSセンターでは、みなさまからのご応募をお待ちしています。

選 考 基 準:灯台が鮮明で人物が写り込んでいないこと 使 用 目 的:CPMSニュースの表紙にのみ使用し、本目的以外の使用はいたしません 写 真 例:CPMSニュース各表紙をご覧ください 必 要 事 項:灯台の名前、写真を撮った方のお名前(イニシャル可) 写真の返却:ご応募いただいた写真は原則、返却いたしません。 CPMSセンターで保管し「CPMSニュース」への掲載後は破棄させていただきます 送 付 方 法:郵送、メールのどちらでも可

> 送付先:ノバルティス ファーマ株式会社 CPMSセンター 住所:〒106-8618 東京都港区西麻布4-17-30 メールアドレス:**cpms.japan@novartis.com**

## **【重要】年末年始の血液検査実施について**

 2014年もCPMS規定遵守にご協力いただき誠にありがとうございます。本年も残すところ1ヵ月となりますが、年末 年始における血液検査間隔については、患者さまの安全性を確保するため「CPMSで規定している血液検査間隔での 検査実施」をお願いします(詳細は、別途、eCPMS「お知らせ」などでもご案内させていただきます)。医療従事者の 皆様にはご負担をおかけすることになりますが、適正使用へのご理解とご協力をお願い致します。

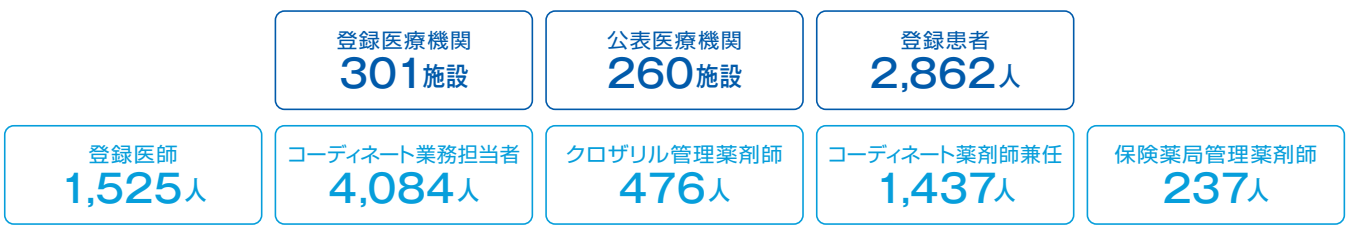

(2014年10月31日現在)

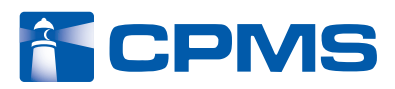

# <span id="page-10-0"></span>**CPMS 検査⽇変更に関する事前報告書**

# <入力画面> 「服薬中」見本

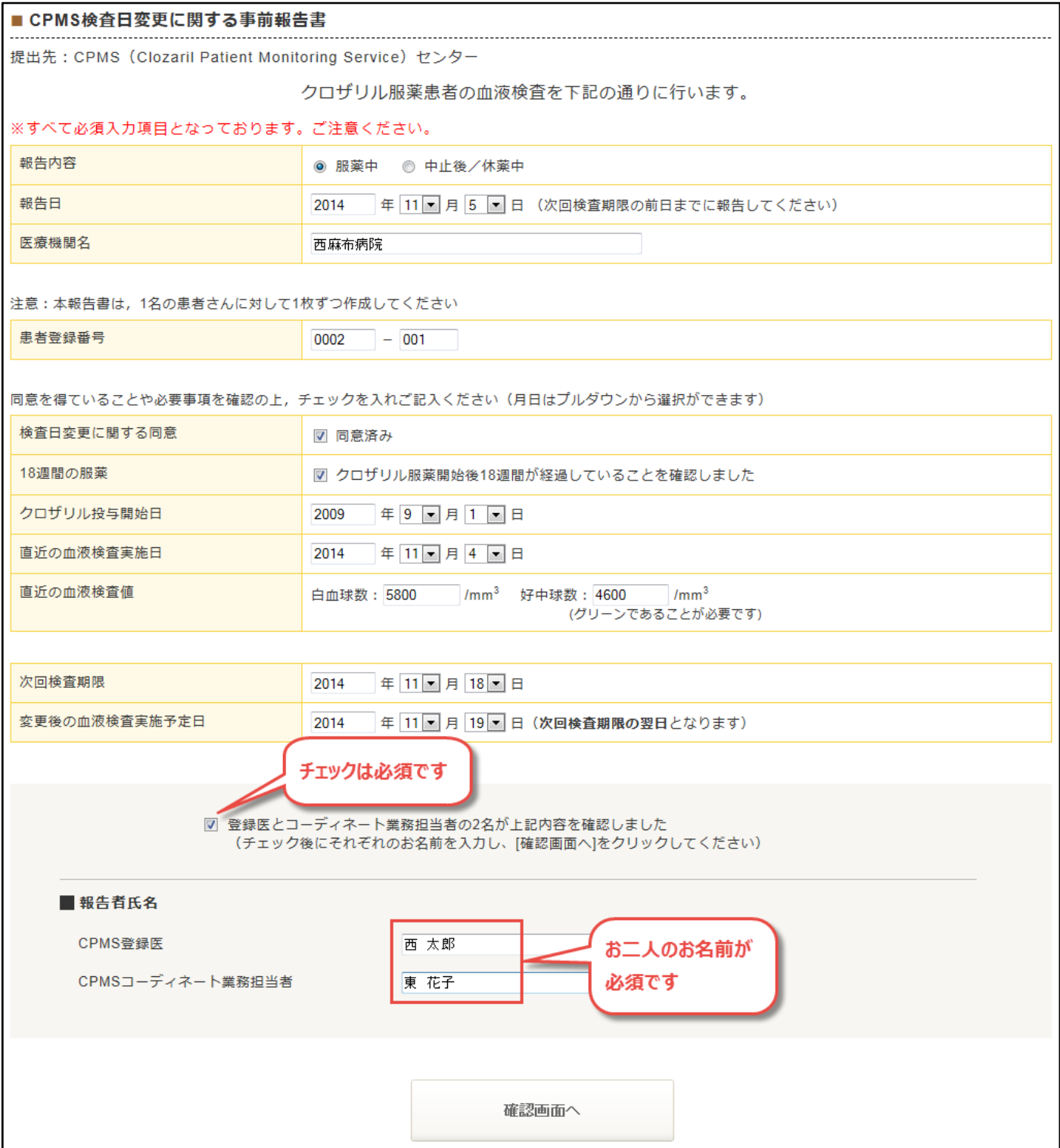

## **<確認画⾯>⾒本**

## **● 修正がある場合は「修正画面へ」をクリックする**

## **修正がない場合は「送信する」をクリックする**

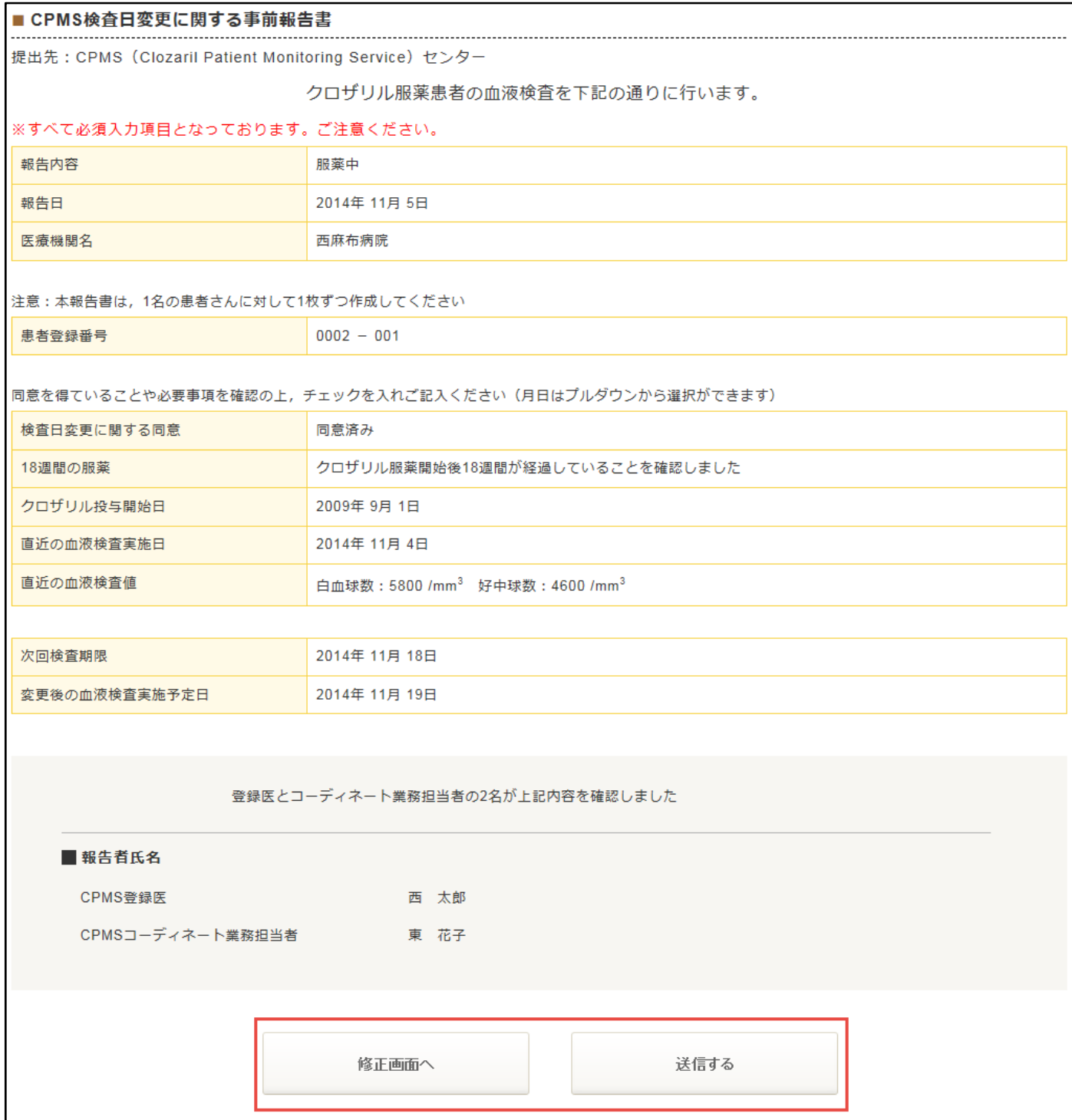

## <送信後画面> 見本

**送信後に『事前報告書を承りました。報告書を確認後「違反」表⽰の取消を致します。』の画⾯が表⽰されたことを 確認してください。画⾯が表⽰されなかった場合は、動作不良によって正しく送信できておりません。 再度、⼊⼒してから送信してください。** 

※ 送信画面から報告内容の印刷が可能です。必要に応じてご利用ください。

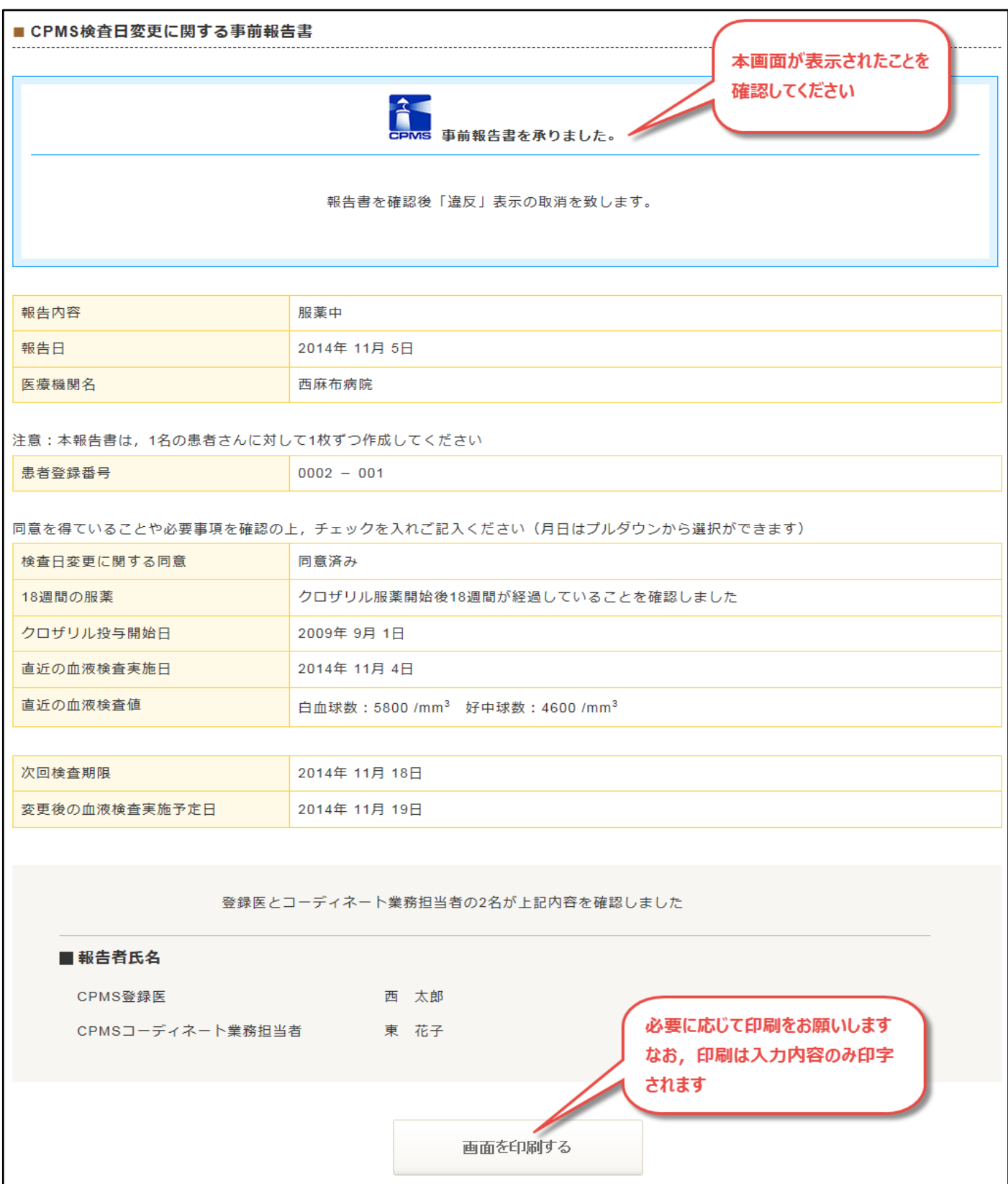